# Erledig Hilfe für ASRock z87 Extreme 4 macOS Sie

Beitrag von Chris\_Kant vom 18. Juni 2017, 16:22

Hallo Zusammen,

ich bräuchte mal einen Ratschlag-Stupser um meinen Hackintosh zum laufen

Ich hatte 3 Jahre lang erfolgreich einen Hackintosh mit ElCapitan und eine Board laufen, doch ist mir das Board letzte Woche wegen einer blöden über abgeraucht. Neues Board musste schnellstmöglich her und meine Wahl fiel r Z87- Extreme 4 für meinen i5-4790s Prozessor mit 2,9Ghz.

Das System möchte nicht einfach so wieder starten, also habe ich mithilfe großen OSX86 Forum und UniBeast einen neuen USB Stick mit Sierra ers will das System irgendwie nicht direkt starten, muss das immer erst über da befindliche UEFI OS machen. Dann erscheint Glover und ich kann macOs oder von Recovery starten - alle mit dem selben Ergebnis.

[Bei dem Versuch das System](https://www.hackintosh-forum.de/attachment/45752-img-9491-jpg/) zum laufen zu bekommen bekomme ich Bildschirm zu sehen

und kurz darauf darauf darauf darauf darauf darauf darauf darauf darauf darauf darauf darauf darauf darauf dar

# [mithilfe von -v für Verbose Startu](https://www.hackintosh-forum.de/attachment/45754-img-9494-jpg/)p bekomme ich ganz viel Text

und Anschließend wieder ein Fehler

[bei dem Wechsel des USB Ports k](https://www.hackintosh-forum.de/attachment/45757-img-9499-jpg/)am ich glücklicherweise nun viel weiter

aber ab hier wird der Bildschirm h

Grau und der ewige Beachball fängt an zu drehen.

Dachte mir, dass ich meinem System Zeit lassen sollte und habe gegeben, Heute morgen drehte sich der Beachball unermüdlich weiter.

Hat Jemand einen Rat, eine Idee wie ich weiterkommen könnte? Ha Angaben vergessen?

Beitrag von derHackfan vom 18. Juni 2017, 16:46

Herzlich Willkommen im Hackintosh Forum.

Das ASRock Z87 Extreme 4 unterscheidet sich nicht viel von meinem Z glaube ich dass das ganze schon einfach umsetzbar ist, allerdings em unser Wiki und da ganz konkret den Bereich Clover Bootloader, die Tools kannst du in den Papierkorb legen.

Beitrag von Chris\_Kant vom 18. Juni 2017, 20:48

Danke Danke

verstehe ich das richtig, ich soll nur direkt den Clover Bootloader Inst nehmen und darauf aufbauen? Sehe, dass da gestern eine neue Version Probiere das mal aus.

Danke (auch für die Forums Begrüßung)

update:

das system konnte ich installieren. leider habe ich aber noch kein LAN. hast Du genommen? Außerdem booted das system ewig lange hoch, weiß das liegen kann.

Beitrag von griven vom 20. Juni 2017, 22:22

Was den Boot angeht hilft der Verbose Mode (-v sollte man setzen bis da um Aufschluss darüber zu gewinnen wo es hängt und was lange dauert. Be ein GigaBit Lan Port von Intel verbaut welcher sichteble Saansd Ets egut tm kitzt [v2.3](https://www.hackintosh-forum.de/index.php/Thread/22287-IntelMausiEthernet-kext/?postID=313236#post313236).0 versteht. Den Kext legst Du einfach auf die EFI Partition /Efi/Clover/Kexts/Other und schon sollte der Rechner auch ins Netz finden.

Beitrag von derHackfan vom 21. Juni 2017, 00:13

@ Chris\_Kakmatnnst du bitteliensæl DSDT nebeensbteein, mich interessiert es einfach brennend was damit bei dir geht/nicht geht.

Beitrag von Chris\_Kant vom 21. Juni 2017, 19:23

Probiere ich aus, sobald das System wieder läuft. Am Samstag gelang Anschließend habe ich mich an Kext für LAN versucht und Scheine ges Bildschirm bleibt schwarz oder es stürzt ab. Kann nicht mal mehr neu ins Stick unverändert blieb. Habe auch alle USB Ports des Rechners versucht (e hmmmpf

Beitrag von derHackfan vom 22. Juni 2017, 13:13

Welchen LAN Kext hast du gewählt? Wie hast du den LAN Kext denn installiert? Kannst du mal bitte mit dem Boot Flag -x (Safe Mode) booten und schauen ol

Beitrag von Chris\_Kant vom 23. Juni 2017, 22:31

Ich habe die Dateien von euch noch nicht ausprobieren kö

Installationsstick neu aufgesetzt, und zwar an einem anderen Rechner.

Installation war erfolgreich. Dazu noch startet das System jetzt einwandfre Stick den Clover starte und dann "Boot Mac OSX from SSD" wähle.

ohne USB Stick habe ich keine Chance das system zu steuern. In -v folgender Stelle hängen

habt ihr einen Rat?

werde zu einem späteren Zeitpunkt noch die Vorschläge von euch ausprobier

LAN funktioniert mit dem USB Stick Boot problemlos.

ich habe festgestellt, dass auf dem USB Stick eine andere Information zum ist als auf dem Bootloader der Festplatte. Wie kann ich die Daten vom Stick Welche Daten wären das überhaupt?

ich stelle auch fest, dass das System Schwierigkeiten mit dem Aufwa Bildschirmschoner hat. Habt ihr da tips?

bekomme das System über HDMI auch nicht dazu 4K darzustellen obwohl ic habe.

das System lief vor dem Mainboardwechsel sauber als Hackintosh mit El Ca einfach zu installieren. kann es evtl. daran liegen, dass ich auf die El Cap gepackt habe und lieber Formatieren, Sierra installieren und dann mein Ti von el Capitan drauf packen soll?

Beitrag von Chris\_Kant vom 1. Juli 2017, 23:07

bin mit trail and error nicht wirklich weiter gekommen. habe das Clove USB Stick auf meinen Rechner geschoben, damit dieser nun problemlos start

Jedoch weiß ich nicht, wie ich das Problem lösen kann, wenn mein Monit geht??? jetzt stürzt er immer ab. ich habe mit Hilfe von YouTube Videos na Hackintosh gesucht, welche dieses Monitor Sleep Problem beheben soll, bisl

auch würde ich gerne die DSDT Dateien, welche mir der Hackfan zum probie hat anwenden, weiß aber gar nicht wie.

Im Grunde habe ich jetzt nur noch das Problem mit meinem Monitor, zumindest wieder stabil betriebsbereit. Mehr möchte ich erst mal nicht. mich?

Beitrag von griven vom 1. Juli 2017, 23:32

Die DSDT kannst Du einfach in die Ordnerstruktur von /Clover/ACPI/patched schieben sofern sie dann als dsdt.aml benannt ist automatisch laden und verwenden.

Beitrag von Chris\_Kant vom 2. Juli 2017, 14:59

#### [Zitat von g](https://www.hackintosh-forum.de/index.php/Thread/32503-Hilfe-für-ASRock-z87-Extreme-4-macOS-Sierra/?postID=330694#post330694)riven

Die DSDT kannst Du einfach in die Ordnerstruktur von Clover /Clover/ACPI/patched schieben sofern sie dann als dsdt.aml benannt ist w DSDT automatisch laden und verwenden.

ach, danke.

Habe das probiert, merke aber keinen Unterschied.

Habe auch dieses DSDT mal DaQuDsprobiertk-Z87-Extre)meabGenAC auch hier keine Lösung für mein Problem finden können.

Für den Boot braucht das System auch extrem lange, was mich grundsät das System 24/7 laufen soll. Ich arbeite jetzt auch weiter im Tra irgendwie war mein System auf einmal so merkwürdig, er dachte, dass mein Grafikspeicher hätte... musste das EFI wiederherstellen.

das größte Problem ist das Display Sleep Ding... für Vorschläge bin ich offen.

Beitrag von griven vom 2. Juli 2017, 15:05

Poste bitte einfach mal die aktuell von Dir genutzte config.plist und eine (bekommst Du wenn Du in Clover die F4 Taste drückst die DSDT /Clover/ACPI/origin/) dann kann man sich das mal genauer ansehen.

Beitrag von Chris\_Kant vom 2. Juli 2017, 16:33

Hallo,

die config.plist habe ich über Clover und Save As gefunden... [config.p](https://www.hackintosh-forum.de/attachment/46696-config-plist/)list

einsunbearbeitete DSDT habe ich nicht gefunden. Im Origin Ordner ist nich Clover passiert nichts, wenn ich F4 drücke...

Beitrag von derHackfan vom 2. Juli 2017, 16:37

Hast du Clover vielleicht mehrfach (Root und ESP) installiert, in der F nach F4 im Ordner origin einiges an Dateien befinden.

Beitrag von Chris\_Kant vom 2. Juli 2017, 16:40

habe Clover nur auf einem USB Stick und auf der SSD installiert. USB ist n welcher derzeit nicht eingesteckt ist.

System fährt über diesen einen Clover hoch. Wenn ich mit der Änderungen vornehme, dann auch mit der Config.plist von dieser EFI Partitic Soll ich Clover von 4045 auf 4097 updaten und das dann noch mal probieren?

Beitrag von griven vom 2. Juli 2017, 18:21

Versuch es mal mit diesen confogipgist

Beitrag von Chris\_Kant vom 3. Juli 2017, 21:20

danke für die config.plist.

damit läuft das System auch ohne Monitor, aber Monitor an bzw. abscha nicht möglich ohne einen Absturz zu bekommen.

Auch habe ich in den letzten Tagen häufig erlebt, dass das System nacl einfach mal abstürzt. ich nutze den Hackintosh überwiegend als Fileserve nervig, wenn er plötzlich nicht mehr erreichbar ist.

Beitrag von griven vom 3. Juli 2017, 21:39

Hum ich habe selber kein Haswell System kann daher nur bedingt mitred aber vielleicht hat ja jemand mit Haswel@adla6042 onde @ddee Hackfanum Beispiel ?!

Beitrag von derHackfan vom 3. Juli 2017, 23:23

Meine Haswell CPU hat ja eine HD 4400 und braucht den FakePCIID\_I und den FakePCIID.kext als Starthilfe.

Damit läuft das System aber absolut sauber ohne Probleme, ich brauchte n für Ruhezustand, Neustart oder Ausschalten, den Sound habe ich mi Audio/Inject bekommen. Das Mainboard lag bei mir mehrere Wochen mit SSD auf dem Schreibt HDMI oder DVI Port mit einem Monitor verbunden, WLAN und Bluetooth USB Dongle umgesetzt. Während der ganzen Zeit hatte ich nicht einen einzigen Aussetzer, das A sich als zuverlässige Hackintosh Grundlage mit El Capitan 10.11.6 und m bewährt.

Ich kann wohl leider nichts dazu beitragen.

Beitrag von al6042 vom 3. Juli 2017, 23:31

Meine Haswell-Büchse (Z87X-UD3H) nutzt an einem Monitor die HD4600 Monitoren die GTX1080.

Ich habe jetzt noch nicht wirklich viel an dem Monitor der HD4600 ein- und eben... aber das funktioniert einwandfrei...

Vielleicht sollte man mal für dein Board eine dedizierte DSDT zusamm Wunder wirken...

Beitrag von Chris\_Kant vom 4. Juli 2017, 22:35

## [Zitat von derHa](https://www.hackintosh-forum.de/index.php/Thread/32503-Hilfe-für-ASRock-z87-Extreme-4-macOS-Sierra/?postID=331196#post331196)ckfan

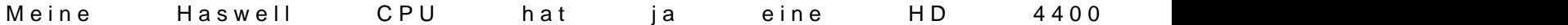

FakePCIID\_Intel\_HD\_Graphics.kext und den FakePCIID.kext als Starthilfe.

habe mal beide Kext Dateien hier im Forum gesucht und nun in meinen C other reinkopiert und probiere nun einen Neustart. Diese Kext hatte ich noch

update: es scheint wohl an den fehlenden FakePCIID Kext gelegen zu ha aus usw. scheint Absturzfrei zu laufen.

danke für eure Unterstützung

Beitrag von derHackfan vom 4. Juli 2017, 23:17

## [Zitat von Chris](https://www.hackintosh-forum.de/index.php/Thread/32503-Hilfe-für-ASRock-z87-Extreme-4-macOS-Sierra/?postID=331418#post331418)\_Kant

update: es scheint wohl an den fehlenden FakePCIID Kext gelegen zu h an und aus usw. scheint Absturzfrei zu laufen.

Is nich war? Ja dann mal danke für die Rückmeldung, weiterhin viel Spaß noch mit d uns im Forum erhalten.

Beitrag von Chris\_Kant vom 5. Juli 2017, 07:19

### [Zitat von derHa](https://www.hackintosh-forum.de/index.php/Thread/32503-Hilfe-für-ASRock-z87-Extreme-4-macOS-Sierra/?postID=331442#post331442)ckfan

Is nich war? Ja dann mal danke für die Rückmeldung, weiterhin viel Spaß noch mit d bleibe uns im Forum erhalten.

Noch mal großen Dank. Bin jetzt auf Langzeit Erfahrungen mit Sierra als Ha ich dann auf High Sierra umsteige

Beitrag von Chris\_Kant vom 9. Juli 2017, 00:04

Jetzt habe das System 4 Tage in Nutzung und muss weiterhin ab Hackintosh stürzt ohne ersichtlichen Grund irgendwann zwischendurch ma von einem anderen Rechner drauf zugreife, mal wenn ich den irgendwann mal wenn ich nichts am Rechner mache.

4-5 Abstürze nehme ich täglich mindestens wahr.

Hmpf. Habt ihr noch Ideen?

Beitrag von griven vom 9. Juli 2017, 00:21

#### [Zitat von Chris](https://www.hackintosh-forum.de/index.php/Thread/32503-Hilfe-für-ASRock-z87-Extreme-4-macOS-Sierra/?postID=332633#post332633)\_Kant

wenn ich von einem anderen Rechner drauf zugreife, mal wenn i beende...

Das hört sich sehr nach Problemen mit dem Lan Kext an welchen nutzt Di Das Board selbst hat ja Intel Lan aber das exakt selbe Verhalten zeigen Bo wenn der AtherosL1C zum Einsatz kommt. Internet usw. alles kein Prol Lokalen Netz auf den Rechner zugegriffen wird oder er auf ein NAS zug früher oder später zum Absturz...

das sind die Kexts die ich habe.

Ich habe neben dem Mainboard auch eine PCI Sata Card von Saba einge Sata Anschlüsse nicht reichen. Diese Karte wurde auch anstandslos erkannt.

Ich habe mal mit dem von diesem Forum erhältlichen KextUpdater alle Kext Stand gebracht. Mal schauen, ob dies was bringt.

Beitrag von al6042 vom 9. Juli 2017, 10:32

Warum hast du die beiden Apple\* Kexte unter /10.12 stehen? Da haben da überhaupt nichts zu suchen.

Da dein Board einen Intel ALAN-Chip hat, kannst du den AtherosE2 RealtekRTL8111 entfernen. Da alle drei "großen" LAN-Kexte drinnen sind, sieht mir das schwer nach Tor Wenn die Kiste das nächste mal abschmiert und du neu startest, ach Fehlerbericht zum Versand an Apple angeboten wird. Wenn ja, kopiere den Inhalt des Berichts und poste ihn hier...

Beitrag von Chris\_Kant vom 9. Juli 2017, 10:57

ok, habe das mal geändert und entsprechende Kexts aus. Danke. Mal so damit verläuft

Ich habe diese drei LAN Kext Dateien reinpackt, da ich aus Unwissenhei gehen wollte. Und vor allem, weil ich nicht wusste welche für die Add-Or ist.

Beitrag von al6042 vom 9. Juli 2017, 11:35

Hm...

Kleiner Tipp: Bei Mainboards, die man sich so kauft, werden im Karton ger Bedienungsanleitungen mitgeliefert.

Darin stehen dann auch gerne die auf dem Mainboard eingesetzten Komponer In deinem Fall unter Kapitel 1.2 Specifications...

Wenn du kein Handbuch mehr hast, kannst du es von der Herstellerseite herunterlagen: [ftp://europe.asrock.com/M](ftp://europe.asrock.com/Manual/Z87)aEnxutae/mZe4.pdf

Oder man schaut auf die Herstellerseite unter "Specifications":  $http://www.asrock.com/mb/Erktte& $\vec{a}$ 87/2cat=Specifications$  $http://www.asrock.com/mb/Erktte& $\vec{a}$ 87/2cat=Specifications$ 

Beitrag von Chris\_Kant vom 9. Juli 2017, 15:44

#### [Zitat von al](https://www.hackintosh-forum.de/index.php/Thread/32503-Hilfe-für-ASRock-z87-Extreme-4-macOS-Sierra/?postID=332697#post332697)6042

Wenn die Kiste das nächste mal abschmiert und du neu startest, achte ein Fehlerbericht zum Versand an Apple angeboten wird. Wenn ja, kopiere den Inhalt des Berichts und poste ihn hier...

Spoiler anzeigen

Rechner lief problemlos, bis ich meinen Hauptrechner angemacht habe. d im Netzwerk nach dem Hackintosh gesucht und Zack, Neustart....

Beitrag von al6042 vom 9. Juli 2017, 16:13

hast du auf dem abgestürzten Rechner die OSX-Firewall aktiv?

Beitrag von Chris\_Kant vom 9. Juli 2017, 16:23

#### [Zitat von al](https://www.hackintosh-forum.de/index.php/Thread/32503-Hilfe-für-ASRock-z87-Extreme-4-macOS-Sierra/?postID=332763#post332763)6042

hast du auf dem abgestürzten Rechner die OSX-Firewall aktiv?

die ist aus.

Beitrag von al6042 vom 9. Juli 2017, 16:34

Es gab hier irgendwo mal einen Vorfall von Kernel Panics wegem dem Appl ich finde den aktuell nicht...

Beitrag von Chris\_Kant vom 9. Juli 2017, 22:54

Ich versuche auch mal danach zu Googlen

Beitrag von Chris\_Kant vom 16. Juli 2017, 12:41

Hmmm

Habe den Hacki nun mit DisplayPort anstelle von HDMI angeschlossen läuft er crashfrei.